# API manual

Версия 1.09

API предназначен для приёма и отправки сообщений, получения и редактирования информации о клиентах через сервис Chat Helpdesk.

#### **Термины**

*Клиент* – лицо, которое общается с вашей компанией с помощью сервиса Chat Helpdesk, используя мессенджеры или SMS.

*Канал* – аккаунт (телефонный номер или id) в мессенджерах WhatsApp, Viber, Telegram, ВКонтакте, Facebook или Онлайн-чат, номер для SMSсообщений или какой-либо *внешний канал*, используемые вашей компанией для переписки со своими клиентами посредством сервиса Chat Helpdesk.

*Внешний канал* – это канал, напрямую не подключённый к системе Chat Helpdesk, например, ваш Онлайн-чат, ваш собственный мессенджер, ваш бот, e-mail и т.п. Такой внешний канал подключается к системе через API.

*Транспорт* – мессенджер или SMS, посредством которого отправляются или принимаются сообщения по данному каналу.

#### **Общие положения**

- 1. Для тестирования API рекомендуем использовать приложение *Postman* для Google Chrome. Вот ссылка на коллекцию готовых API-команд, уже настроенных на Chat Helpdesk от имени тестового аккаунта (импортировать в Postman): <https://www.getpostman.com/collections/c598e71f85fd72404ff6>
- 2. Используется архитектура RESTful, методы GET, PUT и POST.
- 3. Результаты команд возвращаются в формате JSON.
- 4. API работает через протокол HTTPS.
- 5. Авторизация осуществляется посредством <token>, доступного в настройках API. Параметры для всех команд:

Authorization: *<token>*

- 6. Команды, возвращающие большие списки, поддерживают постраничный вывод с использованием параметров в URL:
	- a. limit количество возвращаемых записей (по умолчанию 20).
	- b. offset смещение относительно 1-й записи списка (по умолчанию – 0).

Например (список клиентов): /v1/clients?offset=50&limit=30

- 7. Вообще говоря, система спроектирована таким образом, что вы можете отправить сообщения только в ответ клиентам, которые хотя бы раз сами написали вам. Однако, с помощью [clients \(POST\)](#page-15-0) вы можете создать нового клиента и затем написать ему.
- 8. Поддерживается 2 способа получения сообщений от клиентов:
	- Выгрузка накопившихся сообщений с помощью [messages \(GET\).](#page-5-0)
	- Обработка события о новом сообщении с помощью [web\\_hook](#page-7-0)  [\(POST\).](#page-7-0) Этот способ более предпочтителен.

#### **Прежде чем вы начнёте**

- 1. Получите ваш <token> на сайте Chat Helpdesk в разделе *Настройки > API*. Там же убедитесь, что ваш уровень доступа к API как минимум *demo*. Эта информация доступна и с помощью api info (GET).
- 2. Существует 2 способа работы системы:
	- a. Ваши клиенты используют мессенджеры для коммуникации напрямую с аккаунтами чат-центра. В таком случае для сбора сообщений используйте

[messages \(GET\)](#page-5-0) или [web\\_hook \(POST\)](#page-7-0). Для отправки - [clients \(POST\)](#page-15-0) и [messages \(POST\)](#page-8-0).

b. Ваши клиенты используют для коммуникаций *внешний канал* (см. Термины). В таком случае для передачи сообщений от клиента в систему используйте [messages/inbox \(POST\)](#page-10-0).

Для передачи сообщений от системы к клиенту используйте [web\\_hook \(POST\),](#page-7-0) на который будут передаваться соответствующие сообщения.

При этом поле <transport> примет значение *external*.

#### **Список API-команд**

[messages \(GET\)](#page-5-0)

Возвращает накопившийся список сообщений (как от клиентов, так и к клиентам).

web hook (POST)

Задаёт URL для web hook о поступлении сообщения от клиента, от системы (при использовании *внешнего канала*), а также при установке и удалении тегов клиенту.

- chat close web hook (POST) Задаёт URL для web hook о закрытии чата.
- [messages \(POST\)](#page-8-0) Отправляет сообщение клиенту.
- [messages/inbox \(POST\)](#page-10-0)

Отправляет сообщение в систему от клиента, используя *внешний канал*.

- [messages/assign \(POST\)](#page-11-0) Назначает новое сообщение на указанного оператора.
- [api\\_info \(GET\)](#page-12-0)

Возвращает текущую версию API, ваш уровень доступа к API, ваш [web\\_hook \(POST\),](#page-7-0) количество API-запросов в месяц и др.

• [clients \(GET\)](#page-13-0)

Возвращает список ваших клиентов с информацией по каждому клиенту.

• [clients \(POST\)](#page-15-0)

Создаёт нового клиента чтобы отправить ему сообщение.

- [clients \(PUT\)](#page-17-0) Назначает клиенту имя.
- [operators \(GET\)](#page-17-1) Возвращает список ваших операторов в системе.
- [dialogs \(GET\)](#page-18-0)

Возвращает список ваших диалогов в системе.

• [dialogs \(PUT\)](#page-20-0)

Изменяет состояние диалога и задаёт ведущего его оператора.

- [tags \(GET\)](#page-20-1) Возвращает ваш список тегов.
- [tags/assign\\_to \(POST\)](#page-21-0)

Присваивает теги клиенту.

• [tags \(DELETE\)](#page-21-1)

Удаляет тег клиента.

- [templates \(GET\)](#page-22-0) Возвращает список ваших шаблонов для быстрых ответов.
- gr-decode (POST) Декодирует QR-код.
- [roles \(GET\)](#page-23-0) Возвращает имеющиеся роли в системе.
- [dialog\\_states \(GET\)](#page-23-1) Возвращает имеющиеся в системе состояния диалогов.
- [channels \(GET\)](#page-23-2)

Возвращает список ваших каналов.

regions (GET)

Возвращает список имеющихся в системе регионов.

• [countries \(GET\)](#page-25-0)

Возвращает список имеющихся в системе стран.

[transports \(GET\)](#page-26-0)

Возвращает список транспортов в системе и поддерживаемых типов вложений.

- [messages/read \(GET\)](#page-26-1) Помечает сообщение как прочитанное оператором.
- [api\\_modes \(GET\)](#page-27-0)

Возвращает имеющиеся уровни доступа к API.

#### **Дополнительные команды**

• channels/<id>/clients (GET)

Возвращает список клиентов по указанному каналу.

• questions/<id>/send (GET)

Отправляет клиенту указанный пункт меню при использовании скриптов (см. *Справка>Описание скриптов*).

• clients/<id>/questions (GET)

Запрос:

```
GET /v1/clients/<id>/questions?
start_date=10-09-2011&finish_date=10-09-2018
```
Возвращает список пунктов меню за указанный диапазон дат (опционально), которые были ранее отправлены клиенту при использовании скриптов (см. *Справка> Описание скриптов*).

delete\_outbox (GET)

Запрос:

GET /gateway/delete outbox

Удаляет все сообщения на отправку, которые еще не были отправлены системой (например, по техническим причинам).

#### <span id="page-5-0"></span>**messages (GET)**

Возвращает накопившийся список сообщений (как от клиентов, так и к клиентам). Для транспорта Viber business и public доступен статус отправленного клиенту сообщения.

Внимание! Мы не рекомендуем использовать эту команду для получения вх. сообщений, т.к. это ведет к большому количеству ненужных запросов и, соответственно, завышенным затратам. Используйте web\_hook (POST).

Запрос:

```
GET /v1/messages
или
GET /v1/messages/<id>
```
#### Параметры:

• <id> – id сообщения.

Без указания <id> команда вернёт входящие и исходящие сообщения списком. При указании <id> команда вернёт *расширенную информацию* по одному указанному сообщению. В этом случае дополнительно будет возвращены поля dialog\_id, operator id  $V$  channel id.

При запросе списком (без указания <id>) поддерживается фильтрация списка по полям.

- transport
- channel id
- client id
- type (*to\_client* или *from\_client*)
- dialog id
- read (прочитано или нет сообщение оператором)

Пример запроса списком с фильтром:

```
GET /v1/messages?
transport=telegram&type=from_client&read=false%client_id=100
```
Типовой ответ при запросе списком (без указания <id>):

```
 {
       "id": 614,
        "text": "Добрый день. Не работает роутер - 
см. фото",
        "photo": "http://chat2desk.com/images/users/
message/_19-45-03.jpg",
        "coordinates": null,
       "transport": "whatsapp",
       "type": "from_client",
       "read": true,
       "created": "2016-01-11T19:45:05 UTC",
      "client id": 13,
      "vb_bus_id":
"597110513645559990912348615203629047737", 
       "recipient_status": "delivered", 
     } 
  \frac{1}{\sqrt{2}} "meta": {
     "total": 617,
     "limit": 20,
     "offset": 610
   },
   "status": "success"
}
```
Типовой ответ *с расширенной информацией о сообщении* при запросе одного сообщения с указанием <id>:

```
 {
      "id": 614,
       "text": "Добрый день. Не работает роутер - 
см. фото",
       "photo": "http://chat2desk.com/images/users/
message/_19-45-03.jpg",
       "coordinates": null,
       "transport": "whatsapp",
 "type": "from_client",
 "read": true,
       "created": "2016-01-11T19:45:05 UTC",
       "client_id": 13,
       "dialog_id": 11,
      "operator id": 1,
      "channel \overline{id}": 1
     },
   "status": "success"
}
```
Некоторые поля:

- coordinates координаты при передаче карты (местоположения).
- type:
	- o *from\_client* от клиента.
	- o *to\_client* клиенту.
- o *system* системное сообщение (автоответ).
- read пометка прочитано сообщение оператором или нет. Сообщение клиенту считается всегда прочитанным, т.к. нет информации о реальном статусе. Исключение - транспорт *Viber Business*.
- created дата создания сообщения (UTC).
- recipient status информация о статусе доставки сообщения клиенту (сейчас относится только к транспорту *Viber Business*).

#### <span id="page-7-0"></span>**web\_hook (POST)**

При установке web\_hook, указанные ниже сообщения будут передаваться на заданный URL. Web\_hook используется для 3 целей:

- 1. Для отслеживания поступления нового сообщения от вашего клиента в систему при использовании стандартных мессенджеров (обычный *канал*).
- 2. Для отслеживания поступления нового сообщения от системы (чатцентра) к клиенту при использовании *внешнего канала*.
- 3. Для отслеживания установки и удаления тегов по клиенту.

Запрос на установку web\_hook:

POST /v1/**companies/web\_hook** 

Тело запроса:

```
{
   "url": «https://yoursite.com/"
}
```
Допускается любой URL, но рекомендуется https. Если передаётся пустое значение (null), то web hook удаляется. Текущий web hook можно узнать с помощью [api\\_info \(GET\)](#page-12-0).

• В случае передачи информации о входящем сообщении от клиента, ответ соответствует формату ответа на команду [messages \(GET\),](#page-5-0) а параметр type равен *from\_client*.

• В случае передачи информации об исходящем сообщении от системы (чат-центра) к клиенту, ответ будет содержать данные о сообщении, id клиента, которому предназначено сообщение, имени оператора и др. – см.  $messages/inbox (POST)$ , а параметр type равен *from\_system*.

#### <span id="page-8-1"></span>**chat\_close\_web\_hook (POST)**

Задаёт URL для web hook о закрытии чата.

Запрос:

```
POST /v1/companies/chat_close_web_hook
```
Тело запроса:

```
{
   "url": "https://yoursite.com/"
}
```
Допускается любой URL, но рекомендуется https. Если передаётся пустое значение (null), то web hook удаляется.

### <span id="page-8-0"></span>**messages (POST)**

Отправляет сообщение клиенту. Ссылаться на клиента можно только с помощью его id. Поэтому клиент должен содержаться в списке ваших клиентов. Если клиента нет в списке, используйте [clients \(POST\).](#page-15-0)

Запрос:

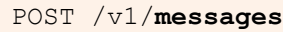

Тело запроса:

```
{
 "client_id": 7,
  "text": "Hi there!",
  "attachment": "http://chat2desk.com/images/tg_app_en.jpg",
 "type": "to client",
  "transport": "viber",
 "channel id": 1,
  "operator_id": 3
}
```
Параметры:

- client id id клиента см. [clients \(GET\)](#page-13-0).
- text текст сообщения (обязательно если нет attachment или pdf).
- attachment URL на фото. Поддерживаются только прямые ссылки.
- pdf URL на PDF-файл. Поддерживаются только прямые ссылки.

Отправка клиенту координат не поддерживается.

- type:
	- o *to\_client* клиенту (по умолчанию).
	- o *autoreply*  автоматический ответ.
	- o *system* системное сообщение (клиенту не отправляется).
- transport:
	- o *whatsapp*
	- o *viber*
	- o *vkontakte*
	- o *facebook*
	- o *telegram*
	- o *sms* и др.

Если не указан, то используется транспорт последнего сообщения от клиента.

- $\alpha$ channel  $id$  См. [channels \(GET\)](#page-23-2). Если не указан, от используется канал последнего сообщения от клиента.
- operator id см. [operators \(GET\)](#page-17-1). Если не указан, сообщение отправляется от текущего оператора диалога. Если указан оператор отличный от текущего, диалог будет переназначен на нового оператора. Если указан type – *autoreply,* то если у диалога не было оператора и он не указан в команде, оператор автоматически не назначается. В противном случае – назначается.

Типовой ответ содержит информацию по реально использованному каналу, оператору и др.:

```
{
   "data": {
   "channel id": 1,
    "operator id": 3,
     "transport": "whatsapp",
     "type": "to_client",
    "client_id": 7
   },
   "status": "success"
}
```
<span id="page-10-0"></span>**messages/inbox (POST)** 

Отправляет входящее сообщение от клиента в систему (чат-центр), используя *внешний канал*.

Запрос:

POST /v1/**messages/inbox**

Тело запроса:

```
{
    "channel id": "1",
     "body": "This is message text",
     "image": <url>,
     "video": <url>,
     "location": "lat lng"
     "from_client": {
         "id": 123abc, или "phone": 79110001122,
        "nickname": "API_boy"
     }
}
```
Некоторые параметры:

- id –id, которым вы идентифицируете клиента (любые символы), *кроме телефона*. Если вы передаёте телефон, используйте следующий параметр.
- phone телефон клиента, если вы передаёте именно его. В номере телефона допускаются только цифры.

Принимается один из двух параметров: или id или phone. Если использованы оба или ни одного, то будет возвращена ошибка.

• nickname – (необязательно) имя клиента.

Для работы этой команды у вас должен быть подключен транспорт с типом "external". Обратитесь к администрации.

#### <span id="page-11-0"></span>**messages/assign (POST)**

Назначает новое сообщение на указанного оператора. При этом сообщение не должно принадлежать какому-либо открытому диалогу (т.е. быть сообщением от нового клиента или от старого, но в закрытом диалоге). Фактически, с помощью этой команды осуществляется назначение оператора для ведения чата с данным клиентом.

Запрос:

```
POST /v1/messages/<id>/assign
```
Тело запроса:

```
{
   "operator_id": 3
}
```
Параметры:

- <id> id сообщения. См. [messages \(GET\).](#page-5-0)
- operator\_id id оператора, на которого будет назначено сообщение и последующий диалог. См. [operators \(GET\)](#page-17-1).

Если указанное сообщение принадлежит открытому диалогу, будет возвращена ошибка. Чтобы перевести открытый диалог на другого оператора используйте [dialogs \(PUT\)](#page-20-0).

# <span id="page-12-0"></span>**api\_info (GET)**

Возвращает:

- Текущая версия API, используемая сервисом Chat Helpdesk.
- Ваш уровень доступа к API см. [api\\_modes \(GET\)](#page-27-0).
- Количество API-запросов по вашей компании за текущий месяц.
- Количество доступных каналов.
- Установленный web hook (POST) и др. параметры.

Запрос:

```
GET /v1/companies/api_info 
Host: api.chat2desk.com 
Authorization: <token>
```
Параметры:

• <token> – здесь и далее см. описание авторизации.

Типовой ответ:

```
{ 
   "data": {
     "mode": "demo",
     "hook": null,
    "current version": 1,
    "requests this month": 98,
     "channels": 2, 
"company name": "Test company"
```

```
 },
   "status": "success"
}
```
# <span id="page-13-0"></span>**clients (GET)**

Возвращает список ваших клиентов с информацией по каждому клиенту.

Запрос:

```
GET /v1/clients
или
GET /v1/clients/<id>
или
GET /v1/clients/<id>/transport
или
GET /v1/clients?phone=79310001122
или
GET /v1/clients/<id>/last_question
или
GET /v1/clients/<id>/dialogs
или
GET /v1/clients/?tags=1,2,5
```
Параметры:

- <id> id клиента.
- Если указан ключ transport, будет возвращён список доступных транспортов по указанному клиенту.
- phone фильтр по телефону клиента.
- Если указан ключ last question, будет возвращён последний пункт меню, отправленный клиенту.
- Если указан ключ dialogs, будет возвращён список диалогов по клиенту.
- tags фильтр по тегам клиента (id тегов через запятую). Будут возвращены клиенты, где присутствует *любой* из указанных тегов.

Типовой ответ без указания в запросе id клиента (список всех ваших клиентов):

```
{
   "data": [
…
     {
      "id": 1607,
       "comment": "This is a comment",
      "assigned name": "Real VIP client",
 "phone": "19001112233",
 "name": "Thats my name!",
       "avatar": "http://chat2desk.com/images/users/client/
1112233_1.jpg",
      "region id": null,
       "country_id": 1
     },
…
  \cdot "meta": {
    "total": 3911,
 "limit": 20,
 "offset": 1600
   },
   "status": "success"
}
```
Типовой ответ при указании в запросе id клиента (один клиент с расширенной информацией по нему):

```
{
   "data": {
     "id": 1607,
       "comment": "This is a comment",
       "assigned_name": "Real VIP client",
      "phone": "19001112233",
       "name": "Thats my name!",
       "avatar": "http://chat2desk.com/images/users/client/
11112233_1.jpg",
      "region id": null,
      "country id": 1
      "first client message": "2015-12-27T18:36:41 UTC",
      "last_client_message": "2016-01-28T20:29:25 UTC"
   },
   "status": "success"
}
```
Некоторые поля:

- assigned name  $-$  имя, назначенное клиенту см. [clients \(PUT\).](#page-17-0)
- comment комментарий к клиенту, оставленный оператором на сайте.
- phone телефон клиента, если он есть.
- name ник клиента (для мессенджеров)

• tags – список тегов клиента.

См. ниже типовой ответ при указании в запросе id клиента и ключа transport. Фактически, это те транспорты (с указанием каналов), которые указанный клиент использовал при общении с вашим чат-центром и которые можно использовать для ответа этому клиенту.

```
{
   "data": [
     {
      "channel id": 1,
       "transports": [
         "sms",
         "whatsapp"
       ]
     },
     {
      "channel id": 2,
       "transports": [
         "viber"
       ]
     }
   ],
   "status": "success"
}
```
Ниже приведен типовой ответ при указании в запросе id клиента и ключа last\_question. Этот запрос возвращает последний пункт меню, который был отправлен данному клиенту.

```
 "data": {
    "id": 4322,
    "text": "This is menu item #20",
    "image": null
   },
   "status": "success"
}
```
#### <span id="page-15-0"></span>**clients (POST)**

 $\{$ 

Создаёт нового клиента чтобы появилась возможность отправить ему сообщение. Это полезно, например, при рассылке уведомлений своим клиентам, давшим согласие на получение WhatsApp/Viber-сообщений от вас, но ни разу ранее не писавшим вам.

Используйте с осторожностью, т.к. клиент, которому вы напишите первым, скорее всего не имеет вашего номера в своей адресной книге и может

нажать кнопку «Это спам!», что в итоге может привести к блокировке вашего WhatsApp- или Viber-аккаунта.

Запрос:

```
POST /v1/clients?
phone=79310001122&transport=whatsapp&channel_id=1
```
Параметры:

- phone номер телефона клиента с кодом страны, без символов и пробелов.
- transport имя транспорта (мессенджера), через который планируется вести дальнейший диалог с этим клиентом. Создание клиента возможно только с транспортами *WhatsApp*, *Viber* и *SMS*. Для получения списка возможных транспортов в системе используйте transports (GET).
- $\alpha$ channel  $id$  (необязательно) id канала, в котором необходимо добавить клиента. Если пропущено, используется ваш первый. Выбранный транспорт должен поддерживаться указанным каналом. Для получения списка ваших каналов используйте [channels \(GET\).](#page-23-2)

После успешного выполнения, команда вернёт информацию о созданном клиенте, как показано ниже. Регион и страна будут определены в соответствии с указанным номером телефона.

```
{
 "data": {
 "id": 75,
   "assigned name": null,
 "phone": "11111111113",
 "name": null,
    "avatar": null,
    "region_id": null,
   "country id": 1,
   "first_client_message": "2016-07-07T05:34:28 UTC",
   "last client message": "2016-07-07T05:34:28 UTC"
  },
  "status": "success"
}
```
Из-за технологических особенностей, после создания клиента с транспортом *WhatsApp* первое сообщение ему отправится не ранее чем через 7 минут. Используя полученный id клиента, можно отправить ему сообщение с помощью команды [messages \(POST\)](#page-8-0). Если по указанному

телефону в вашей базе уже имеется клиент, то новый клиент не создаётся, но в список транспортов по данному клиенту добавляется транспорт, указанный в команде.

Возможность создавать клиента (чтобы в дальнейшем написать ему) по умолчанию выключена. В этом случае команда вернёт ошибку. Обратитесь к администрации для включения для вас этой возможности.

#### <span id="page-17-0"></span>**clients (PUT)**

Назначает клиенту имя (assigned name), комментарий и 3 дополнительных поля.

Запрос:

PUT /v1/**clients/<***id>*

Тело запроса:

```
{
   "nickname": "Peter", 
   "comment": "This is comment", 
 "extra comment 1": "…",
  "extra comment 2": "…",
   "extra_comment_3": "…"
}
```
Параметры:

- $\bullet$   $\leq$ id $\geq$  id клиента.
- nickname имя клиента (assigned name). Если задать null, имя будет удалено.
- comment комментарий к клиенту.
- extra comment  $1...3 \text{Q}$ ОП. КОММЕНТАРИЙ  $1...3$ .

#### <span id="page-17-1"></span>**operators (GET)**

Возвращает список ваших операторов в системе.

Запрос:

Поддерживается фильтрация списка по полям:

- phone
- email
- online

Типовой ответ:

```
{ 
   "data": [ 
     { 
       "id": 1, 
       "email": "sss@gmail.com", 
       "phone": null, 
       "role": "admin", 
       "online": false, 
       "offline_type": null, 
      "first name": null,
      "last name": null,
       "last_visit": "2016-03-11T19:45:22 UTC" 
     }, 
     { 
       "id": 2, 
       "email": "111@11.com", 
       "phone": "15550001122", 
       "role": "supervisor", 
       "online": false, 
      "first name": "John",
      "last name": "Smith",
       "last_visit": "2016-02-25T17:25:43 UTC" 
     } 
   ], 
   "meta": { 
     "total": 2, 
     "limit": 20, 
     "offset": 0 
   }, 
   "status": "success" 
}
```
### <span id="page-18-0"></span>**dialogs (GET)**

Возвращает список ваших диалогов в системе. Как только оператор начинает общение с клиентом, сообщения начинают принадлежать диалогу.

Также команда может вернуть список диалогов, где есть неуверенные сообщения от клиента свыше заданного кол-ва секунд.

Запрос:

```
GET /v1/dialogs 
или
GET /v1/dialogs/<id>
или
GET /v1/dialogs/unanswered?limit=600 — получение
списка просроченных диалогов
```
#### Параметры:

- <id> id диалога (необязательно). Если задано, будет возвращена информация только по указанному диалогу.
- 600 время в секундах после последнего сообщения клиента, после которого диалог считается просроченным.

Поддерживается фильтрация списка по полям:

- operator\_id
- state

Пример запроса по диалогам, принадлежащим оператору с operator\_id=2:

GET /v1/dialogs?operator id=2

Типовой ответ для запроса без указания id диалога:

```
{ 
   "data": [ 
     { 
       "id": 1, 
       "state": "closed", 
       "begin": "2015-07-22T20:52:39 UTC", 
       "end": "2015-07-26T20:05:41 UTC", 
       "operator_id": 1 
     }, 
     { 
       "id": 2, 
       "state": "open", 
       "begin": "2015-07-22T20:34:24 UTC", 
       "end": null, 
      "operator id": 1
     }, 
     { 
       "id": 3, 
       "state": "open", 
       "begin": "2015-07-24T11:30:32 UTC", 
       "end": null, 
        "operator_id": 1
```

```
 }, 
 … 
  \frac{1}{2},
   "meta": { 
     "total": 429, 
     "limit": 20, 
     "offset": 0 
   }, 
   "status": "success" 
}
```
Некоторые поля:

• state – состояние диалога. Диалог может быть открытым или закрытым. Если клиент напишет в закрытый диалог, то клиент, по умолчанию, получит автоответ, а такой диалог может быть продолжен любым оператором. Пока диалог не закрыт, его ведёт оператор, начавший его.

Диалог может быть закрыт по следующим причинам:

- o Истек период времени с последнего сообщения в диалоге. Период времени задаётся администратором в настройках сервиса.
- o Диалог закрыт оператором вручную на сайте, скриптом или с помощью [dialogs \(PUT\)](#page-20-0).

# <span id="page-20-0"></span>**dialogs (PUT)**

Изменяет состояние диалога и задаёт ведущего его оператора.

Запрос:

PUT /v1/**dialogs/<id>** 

Параметры:

• <id> – id диалога (обязательно). См. [dialogs \(GET\).](#page-18-0)

Тело запроса:

```
{
  "operator id": 1,
  "state": "open" или "closed",
}
```
Возвращает список доступных тегов.

Запрос:

GET /v1/**tags/<id>** 

Параметры:

• <id> – id тега (необязательно), информацию о котором следует вернуть. Если пропущено, команда вернет полный список ваших тегов.

# <span id="page-21-0"></span>**tags/assign\_to (POST)**

Присваивает клиенту один или несколько тегов.

Запрос:

POST /v1/**tags/assign\_to**

Тело запроса:

```
{
 "tag_ids": [1,2],
 "assignee type": "client",
  "assignee_id": "1020"
}
```
Параметры:

- tag\_ids список id тегов, которые требуется присвоить.
- assignee type кому требуется присвоить теги: клиенту или обращению. Пока поддерживается присваивание только клиенту — client.
- assignee\_id id клиента или обращения, которому требуется присвоить указанные теги. Пока поддерживается присваивание только клиенту.

# <span id="page-21-1"></span>**tags (DELETE)**

Удаляет тег клиента.

Запрос:

Параметры:

• <id> – id тега, который требуется удалить.

Тело запроса:

```
{
 "client id": 1020
}
```
Параметры:

• <client\_id> – id клиента, у которого требуется удалить указанный тег.

## <span id="page-22-0"></span>**templates (GET)**

Возвращает список ваших шаблонов для быстрых ответов.

Запрос:

GET /v1/**templates/<id>**

Параметры:

• <id> – id шаблона, который требуется получить (необязательно). Если пропущено, команда вернет полный список ваших шаблонов.

#### <span id="page-22-1"></span>**qr-decode (POST)**

Декодирует QR-код.

Запрос:

POST /v1/**qr-decode** 

Тело запроса:

```
{
   "image_path": «http://storage.staging.chat2desk.com/
clients/inbox/device_10755/2017-10/13-
client463204-10-49-32-59e09a3cd6d74.jpg"
}
```
Параметры:

 $image$   $path$  – путь к картинке с QR-кодом.

## <span id="page-23-0"></span>**roles (GET)**

Возвращает имеющиеся роли в системе.

Запрос:

GET /v1/**help/roles**

Типовой ответ:

```
{ 
   "data": [ 
     "unconfirmed", 
     "operator", 
     "supervisor", 
     "admin", 
     "disabled", 
     "deleted" 
   ], 
   "status": "success" 
}
```
Некоторые возможные значения:

- unconfirmed пользователь не подтвердил свой e-mail.
- supervisor оператор с расширенными правами (супервайзер).
- disabled заблокированный оператор.
- deleted удалённый оператор.

#### <span id="page-23-1"></span>**dialog\_states (GET)**

Возвращает имеющиеся в системе состояния диалогов.

Запрос:

GET /v1/**help/dialog\_states** 

Типовой ответ:

```
{ 
   "data": [ 
     "open", 
     "closed" 
   ],
   "status": "success"
}
```
<span id="page-23-2"></span>**channels (GET)** 

Возвращает список ваших каналов с их названиями, поддерживаемыми транспортами и номерами телефона.

Запрос:

GET /v1/**channels**

Поддерживается фильтрация списка по полям:

• phone

Пример запроса с фильтром:

GET /v1/channels?phone=172502619555

Типовой ответ:

```
{ 
   "data": [ 
     { 
        "id": 1, 
        "name": "Демо-номер", 
        "phone": "79217639603", 
        "transports": [ 
          "whatsapp", 
          "telegram", 
          "viber" 
         ] 
     }, 
     { 
        "id": 2, 
       "name": "Viber only",
        "phone": "79006323538", 
        "transports": [ 
          "viber"
         ] 
     } 
   ], 
   "meta": { 
     "total": 2, 
     "limit": 20, 
     "offset": 0 
   }, 
   "status": "success" 
}
```
## <span id="page-24-0"></span>**regions (GET)**

Возвращает список имеющихся в системе регионов. Список используется при автоматическом определении региона по телефонному номеру клиента.

Запрос:

GET /v1/**regions**

Типовой ответ:

```
{ 
   "data": [ 
     { 
       "id": 1, 
       "country": "Россия",
       "region": "Краснодар" 
     }, 
     { 
       "id": 2, 
       "country": "Россия", 
       "region": "Тверь" 
     }, 
     { 
       "id": 3, 
 "country": "Россия", 
 "region": "Челябинск"
     },
…
```
Регионы внутри страны пока определяются только для России.

# <span id="page-25-0"></span>**countries (GET)**

Возвращает список имеющихся в системе стран.

Запрос:

GET /v1/**countries** 

Типовой ответ:

```
{ 
   "data": [ 
     { 
        "id": 1, 
        "name": "USA, Canada" 
      }, 
      { 
        "id": 2, 
        "name": "Russia" 
      }, 
      { 
        "id": 3, 
        "name": "Egypt" 
      }, 
      { 
        "id": 4, 
        "name": "South Africa" 
      }, 
…
```
#### <span id="page-26-0"></span>**transports (GET)**

Возвращает список имеющихся транспортов в системе и поддерживаемых типов вложений на отправку и приём.

Запрос:

GET /v1/**help/transports** 

Типовой ответ:

```
{ 
   "data": { 
     "whatsapp": { 
        "from_client": { 
          "text": "yes", 
          "image": "yes", 
          "audio": "yes", 
          "pdf": "no", 
          "video": "no", 
          "location": "yes" 
        }, 
       "to client": {
          "text": "yes", 
          "image": "yes", 
          "audio": "no", 
          "pdf": "yes", 
          "video": "no", 
          "location": "no" 
        } 
     }, 
    … 
     } 
   }, 
   "status": "success" 
}
```
## <span id="page-26-1"></span>**messages/read (GET)**

Помечает сообщение как *прочитанное* или *непрочитанное* оператором.

Запрос:

```
GET /v1/messages/<id>/read
или
GET /v1/messages/<id>/unread
```
Параметры:

• <id> – id сообщения (обязательно). См. [messages \(GET\).](#page-5-0)

Команда помечает указанное сообщение как прочитанные или непрочитанное *оператором*. Имейте в виду, что при ответе на сообщение, это сообщение и весь диалог автоматически помечаются как прочитанные.

## <span id="page-27-0"></span>**api\_modes (GET)**

Возвращает имеющиеся уровни доступа к API. Ваш текущий уровень доступа – см.  $a$ pi info (GET).

Запрос:

GET /v1/**help/api\_modes** 

Типовой ответ:

```
{ 
   "data": [ 
     { 
       "name": "disabled", 
       "description": "API disabled" 
     }, 
     { 
       "name": "demo", 
       "description": "1000 requests per month" 
     }, 
     { 
      "name": "normal",
       "description": "50000 requests per month" 
     }, 
     { 
       "name": "unlimited", 
       "description": "unlimited requests per month" 
     }
   ], 
   "status": "success"
}
```